## **Instrukcja wyszukiwania kanałów w dekoderze TELESTE NX4C**

1. Na pilocie od dekodera wciskamy przycisk **Menu**, pojawi się podświetlona funkcja Skanowanie automatyczne, wciskamy na pilocie przycisk **OK**.

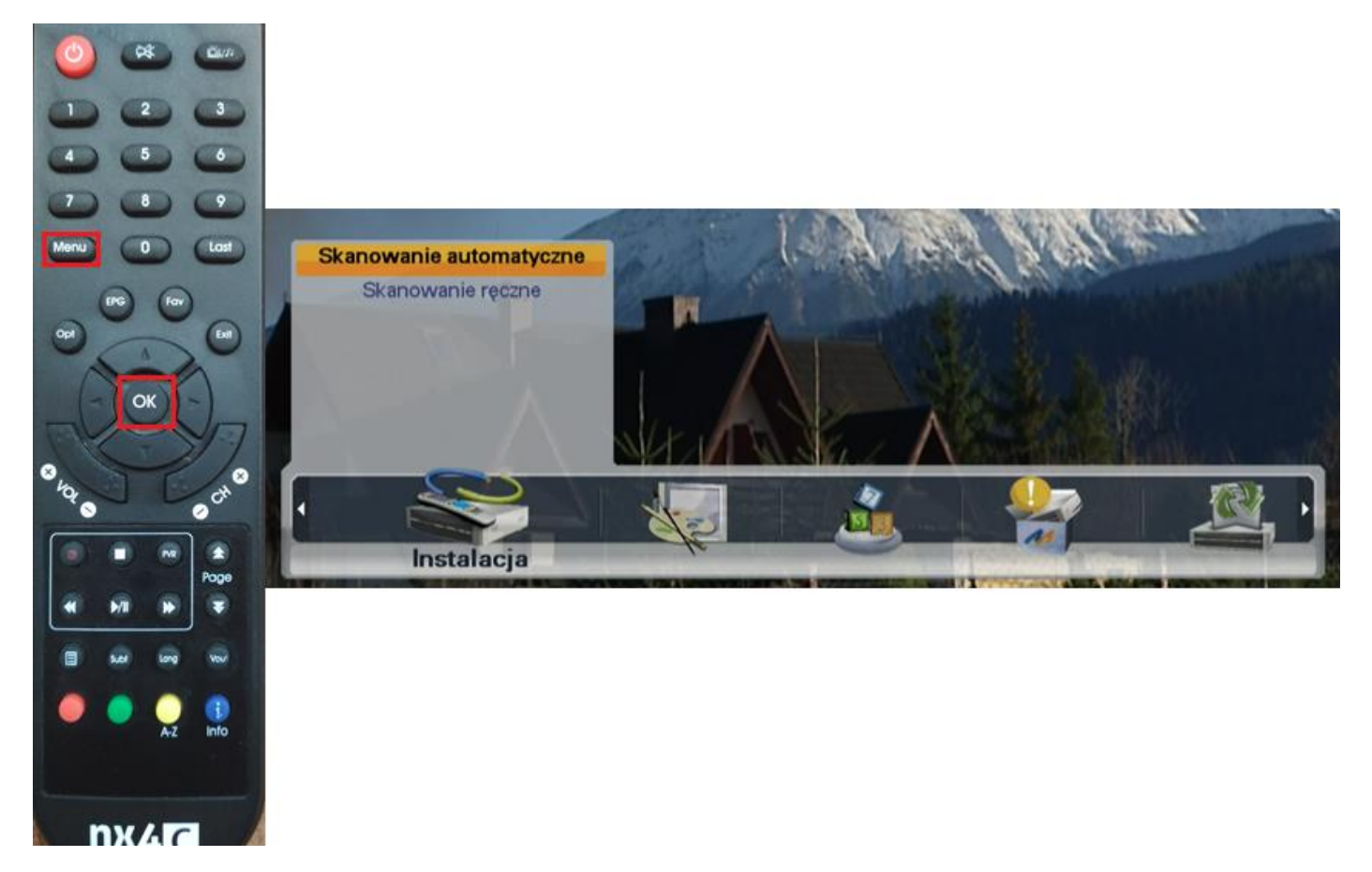

2. Pojawi się okno z funkcją Skanowanie automatyczne, wciskamy na pilocie przycisk **OK**.

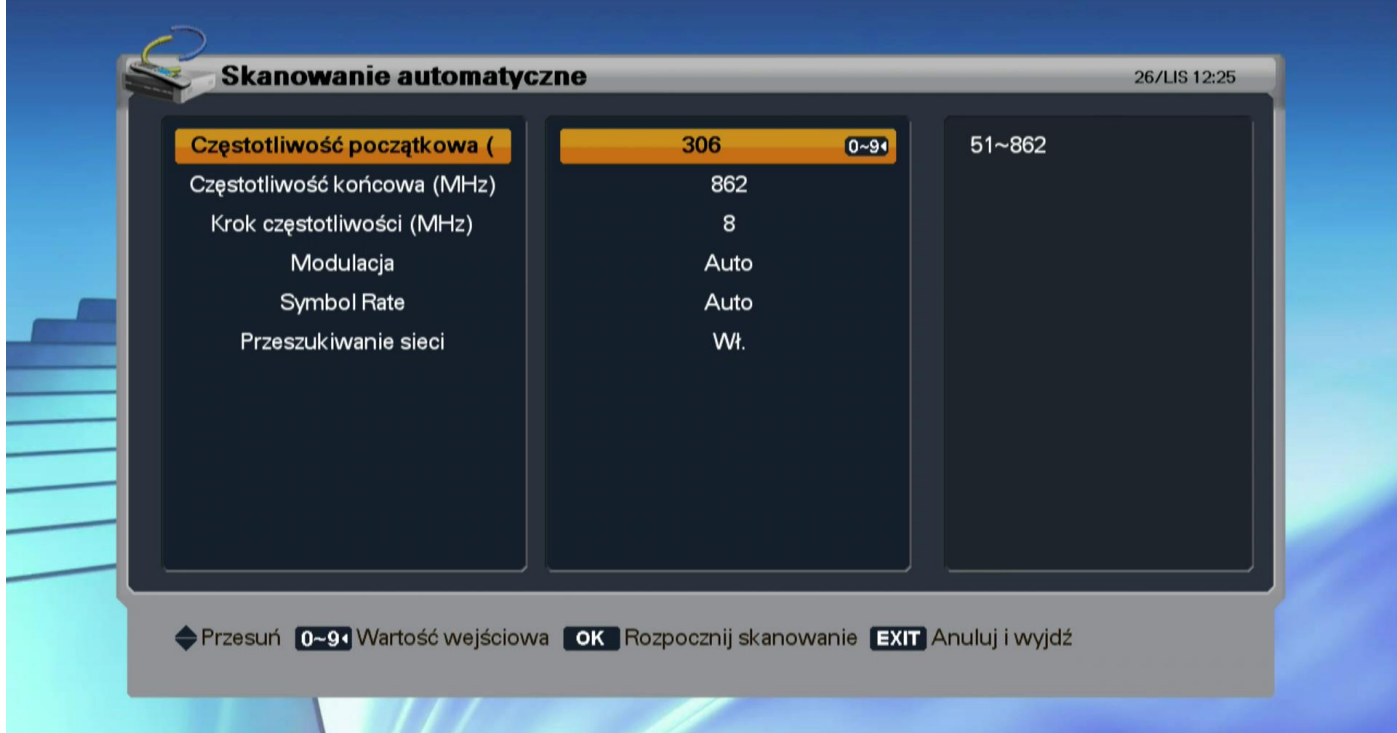

4. Dekoder w tym momencie rozpocznie przeszukiwanie całego dostępnego pasma.

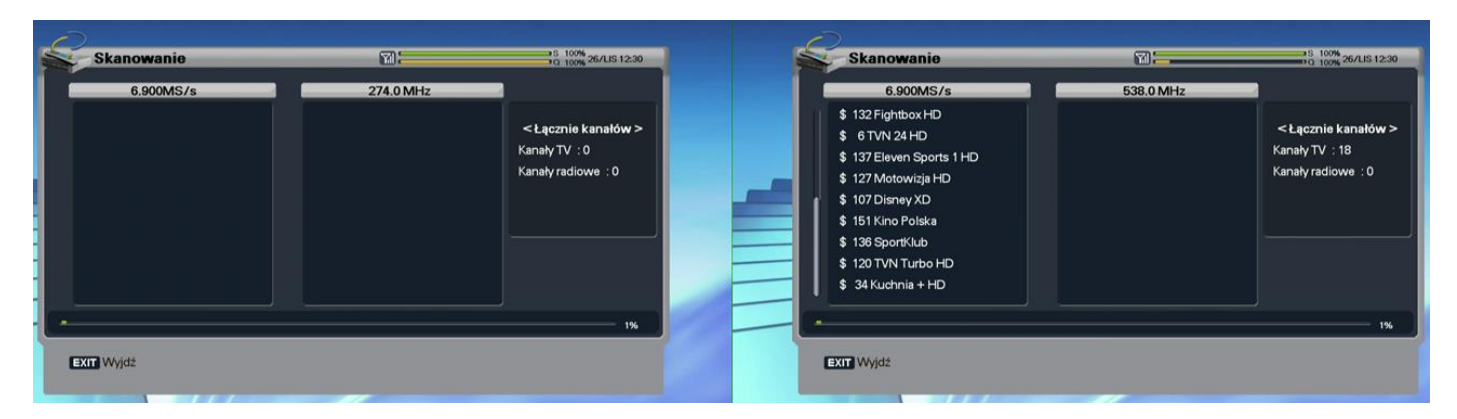

5. Po zakończeniu skanowania pojawi się komunikat "*Czy chcesz zapisać zmiany*", wybieramy **Tak** a następnie zatwierdzamy na pilocie przyciskiem **OK**.

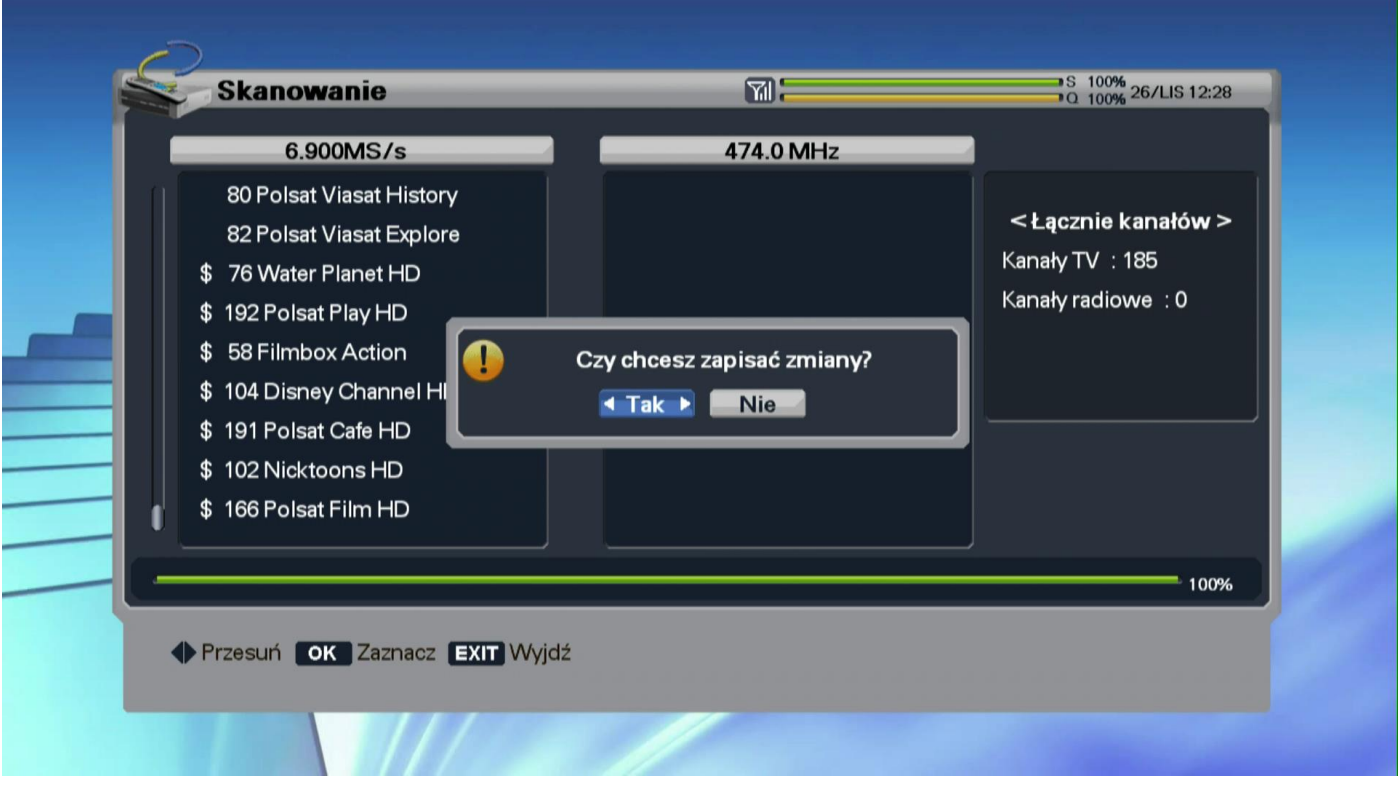

6. Wychodzimy z funkcji Skanowanie wciskając na pilocie przycisk **Exit**.

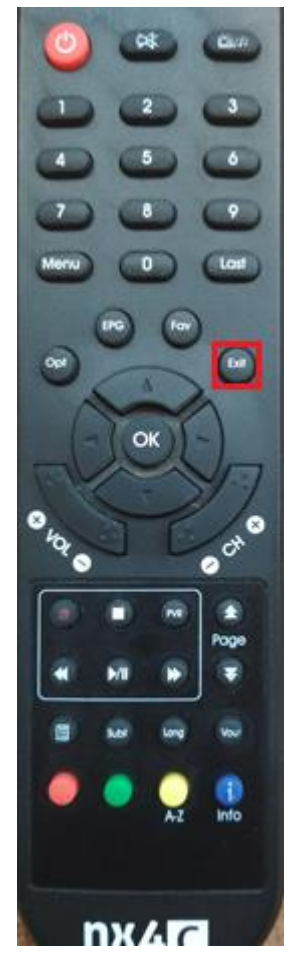

Koniec.